**ASRock** 

TSD-QA-19 (15 мая 2004 г.)

## Техническая информация: вопросы и ответы

- 1. В: Как установить драйвер процессора AMD Athlon(tm) 64 под Windows **ХР для материнской платы K8S8X?** 
	- О: 1) Щелкните правой кнопкой мыши на значке "Мой компьютер" и выберите "Свойства".

2) Выберите вкладку "Оборудование" и нажмите кнопку "Диспетчер устройств".

В списке устройств должен быть раздел "Процессоры", включающий устройство процессора.

3) Щелкните на устройстве процессора правой кнопкой мыши и выберите "Обновить драйвер".

4) Выберите "Установка из указанного места" и нажмите "Далее".

5) Выберите "Не выполнять поиск. Я сам выберу нужный драйвер" и нажмите "Далее".

6) Нажмите "Установить с диска", в окне "Обзор..." перейдите к установочным файлам на компакт-диске поддержки

(E:\Drivers\CPU\_DRIVER\XP\XP\English) и нажмите "ОК".

7) Не обращайте внимания на предупреждение "Драйвер без цифровой подписи!" и нажмите "Далее".

8) Появится сообщение: "Мастер завершил установку программ для: AMD Athlon(tm) 64 Processor". Нажмите "Готово", чтобы закончить установку.

## 2. В: Как включить функции управления частотой "Cool'n'Quiet" для процессора Athlon 64 на материнской плате K8S8X?

O: Установите драйвер процессора AMD Athlon(tm) 64 для своей операционной системы. Для включения функций Cool'n'Quiet в случае Windows ME и 2000 необходимо установить программный пакет, а в случае Windows XP драйвер процессора. После этого можно настраивать параметры управления электропитанием с помощью Панели управления. Для процессора Athlon 64 частота процессора будет снижаться, когда нагрузка на него минимальна. Кроме того, при этом понижается и напряжение ядра процессора. При увеличении нагрузки тактовая частота будет расти с определенным шагом в зависимости от величины нагрузки.

- **3. В: Мой жесткий диск имеет емкость 160 Гб, однако при установке Windows 2000 или Windows XP я вижу только 137 Гб. В то же время при подключении этого диска к карте ATA 133 RAID я вижу полную емкость 160 Гб. В чем дело?** 
	- **О:** Если вы хотите использовать все 160 Гб как единственный раздел для установки Windows, убедитесь, что операционная система Windows 2000 включает пакет обновления (service pack) 4, а операционная система Windows XP – пакет обновления 1.

При подключении жесткого диска к карте RAID необходимо в ходе установки Windows нажать F6 для установки драйвера стороннего производителя, и именно благодаря этому драйверу вам удается работать со всеми 160 Гб диска даже без установки пакета обновления Windows XP service pack 1.

## **4. В: Я использую процессор INTEL Prescott с материнской платой ASRock. Когда система какое-то время проработает, я замечаю, что звук вентилятора процессора стал громче. В чем проблема?**

**О:** Важно понять, что это нормальное поведение вентиляторов, поставляемых с коробочными версиями процессоров Intel. Охлаждающий вентилятор с радиатором для процессоров Prescott (см. следующие рисунки) предусматривает автоматическую регулировку скорости вращения вентилятора в зависимости от температуры окружающей среды. При обнаружении повышенной температуры вращение вентилятора ускоряется, поэтому его звук становится более громким.

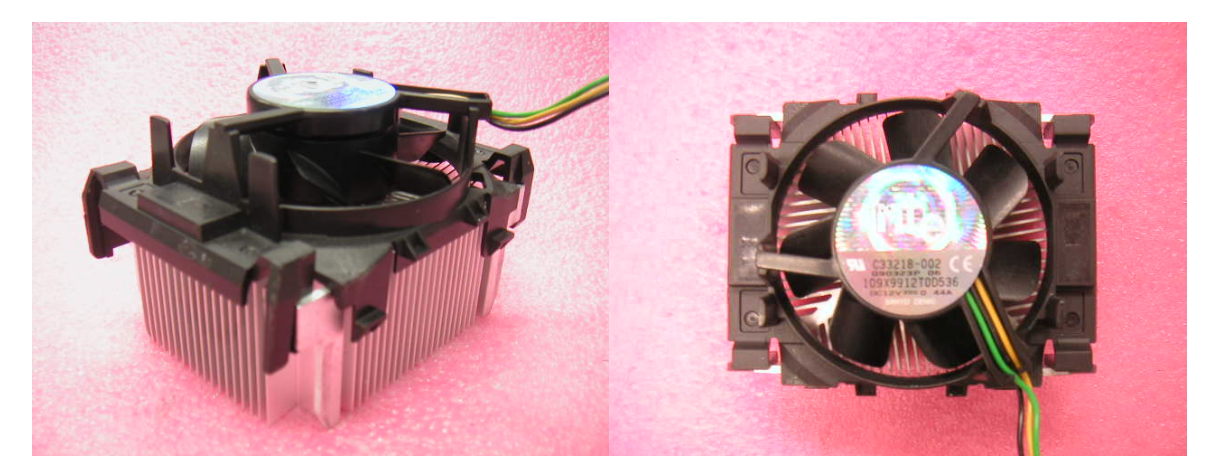

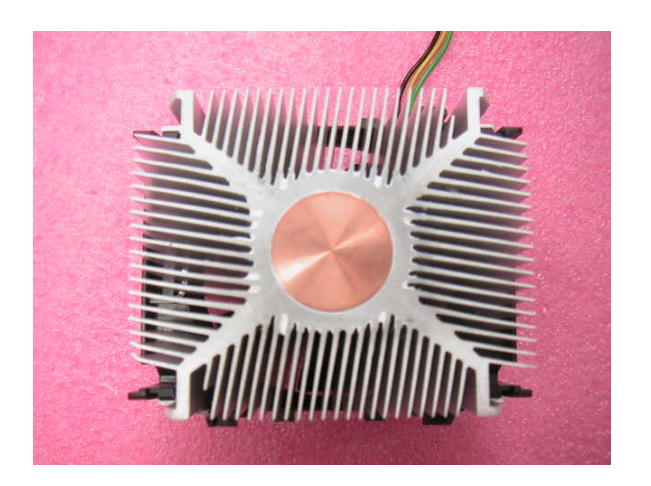

**5. В: Я использую материнскую плату P4I45D+ и процессор с шиной FSB 800 МГц вместе с VGA-контроллером ASUS V9520MAGIC/T/64 (или PIXELVIEW GF4-TI4200-8X-NVG28A/64M). В играх с трехмерной графикой наблюдается запаздывание изображения. Почему?** 

**О:** При использовании процессора P4 с шиной FSB 800 МГц на материнской плате P4I45D+ контроллер работает в режиме оверклокинга. По этой причине игры или другие приложения с трехмерной графикой могут работать не совсем гладко. Это нормально и не влияет на другие функции системы.